# SOLICITUDE DE CITA PARA A ANALÍTICA PREVIA AO RECOÑECEMENTO MÉDICO

### Introdución

Esta é unha guía para solicitar cita para a realización da analítica. No centro onde realice a analítica facilitaranlle a cita para o posterior recoñecemento médico.

#### Procedemento

Co apoio de imaxes copiadas da pantalla do PC, indicámoslle o proceso que debe seguir para solicitar cita da analítica.

### 1. Acceso á aplicación de autocitación de CUALTIS

O primeiro qu debe facer é accede á *web* co enlace enviado no aviso d campaña que corresponde ao se centro. Atopará est xanela, introduza seu DNI

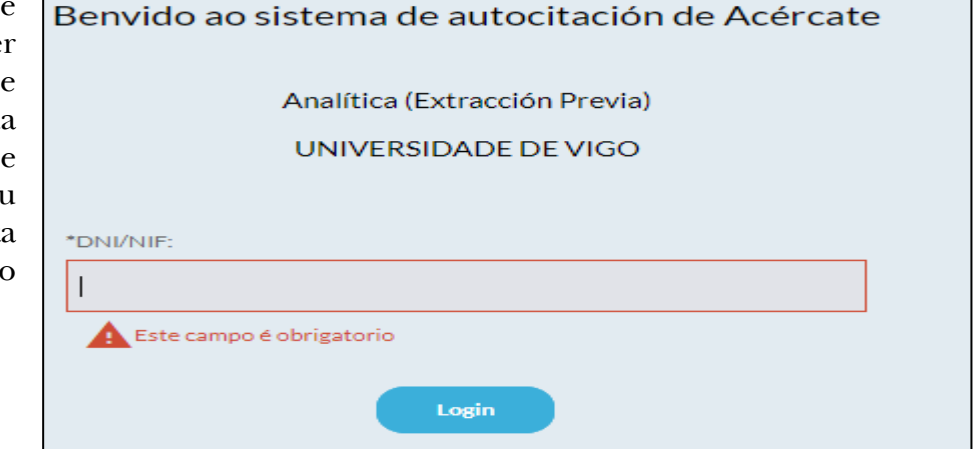

### 2. Datos para a cita

Introduza os seus datos persoais: nome, apelidos e data de nacemento. Elixa no despregable o seu centro de traballo e seleccione o seu posto no seguinte campo.

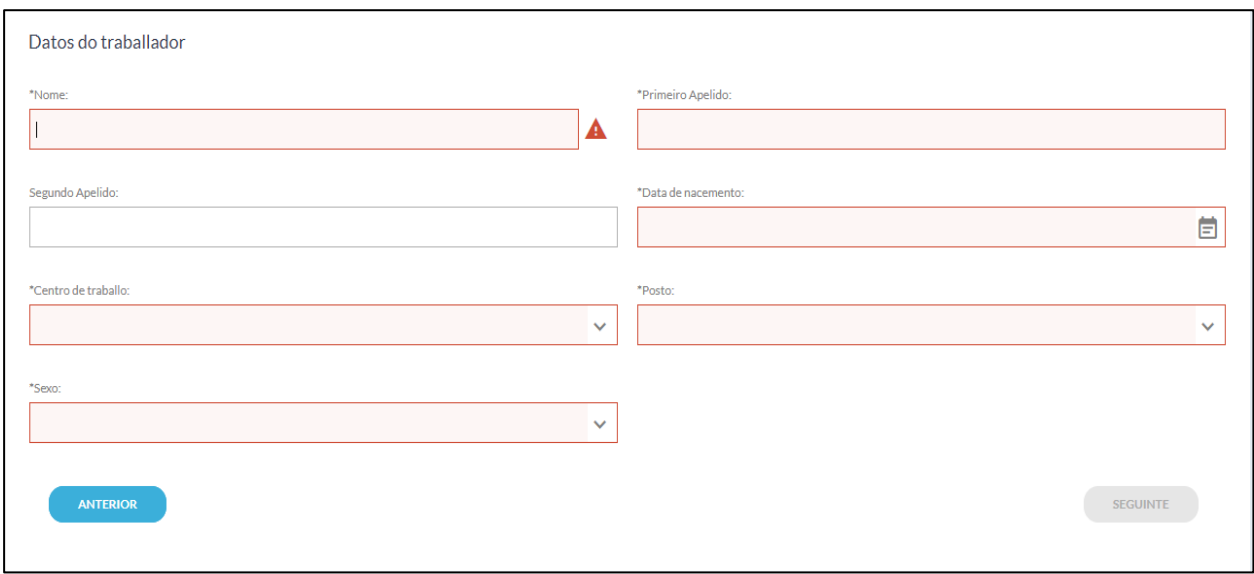

# 3. Datos persoais (enderezo electrónico e número de teléfono).

Estes datos resultan necesarios para facilitarlle a confirmación e recordatorio da cita.

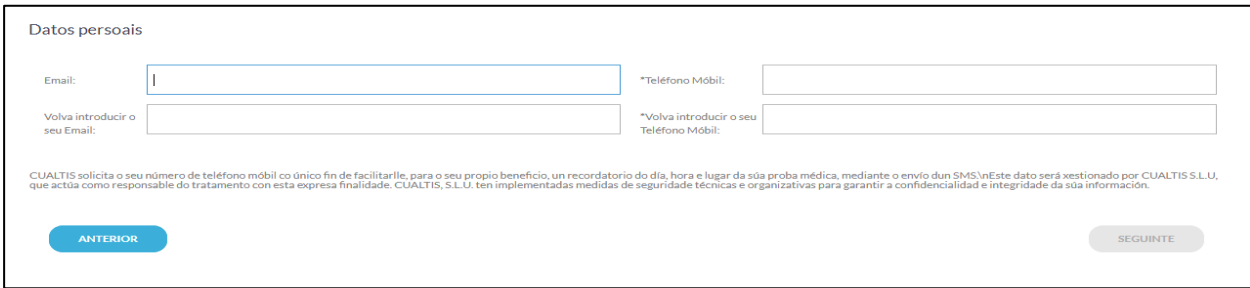

4. Centro para analítica (seleccione no despregable).

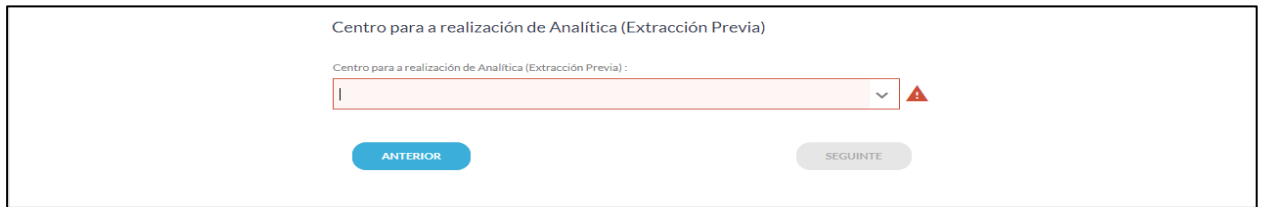

### 5. Selección de día e hora.

Elixa o día con citas libres que desexe, prema en "seguinte" e sinale a hora.

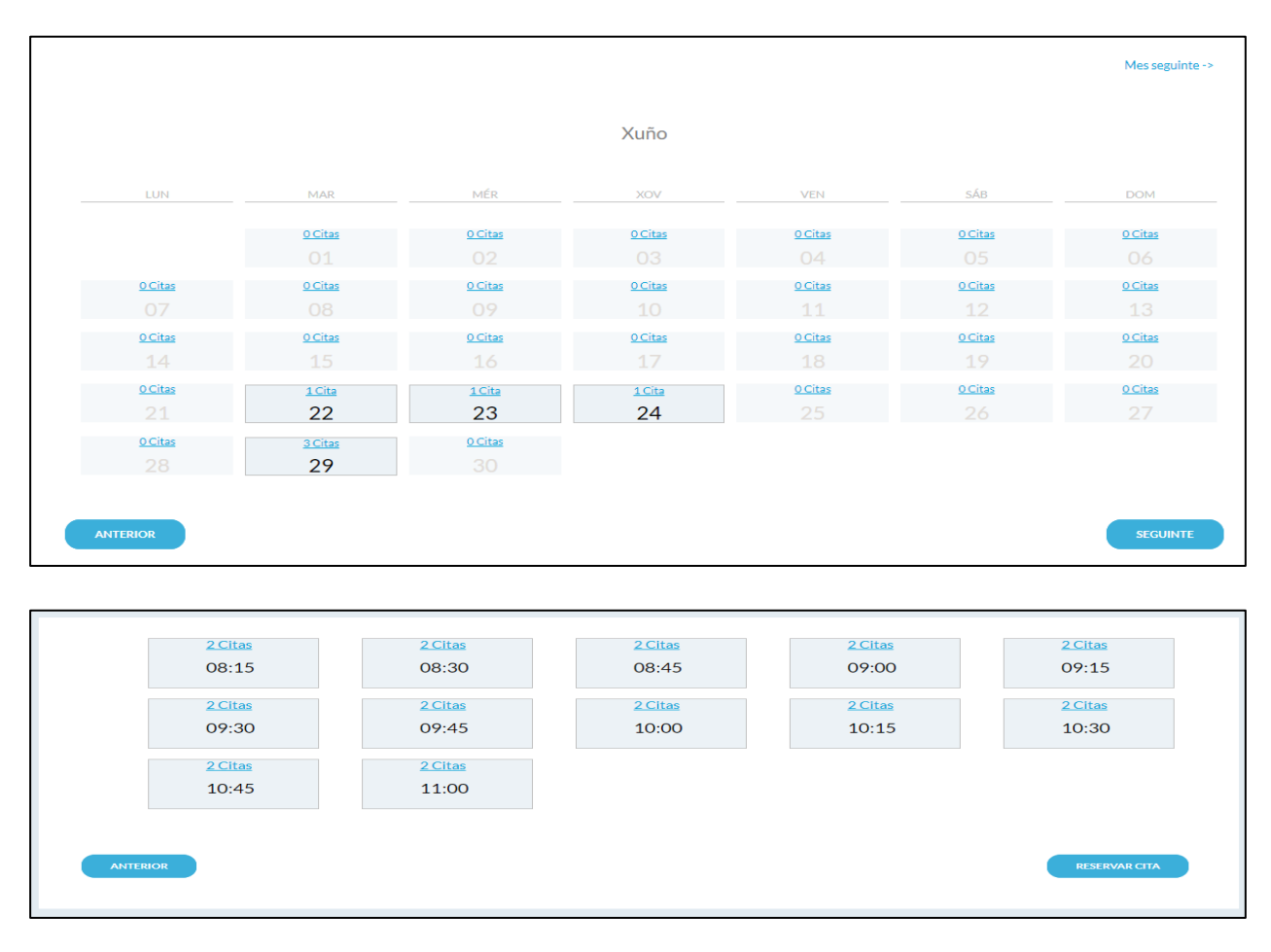

# 6. Confirmación de cita.

Logo de facela reserva da súa cita, confirmarase a súa petición a través de dúas ventás. Recibirá unha mensaxe confirmatoria da súa cita no seu correo electrónico. Recibirá unha mensaxe recordatorio da súa cita por SMS.

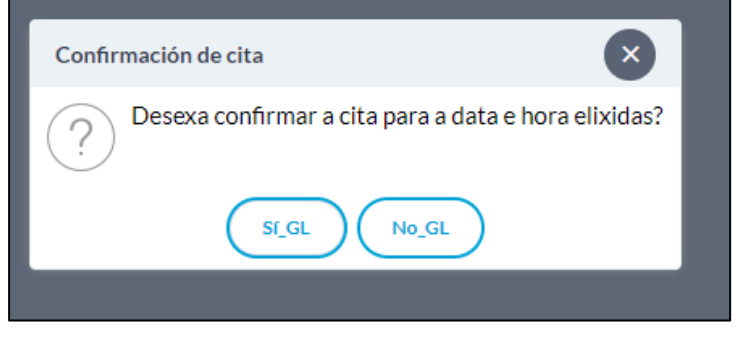

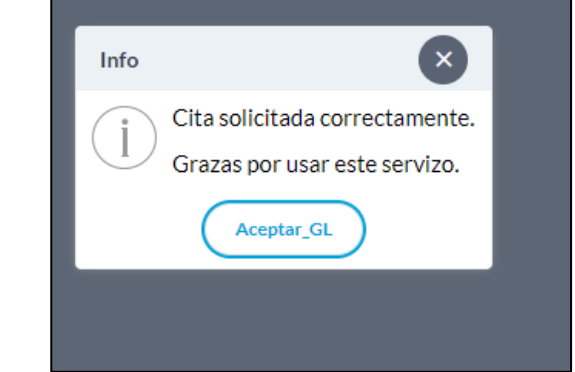

# 7. Anulación ou cambio de cita.

Mentres a campaña do seu centro estea activa pode anular ou cambiar a súa cita a través do mesmo enlace para a solicitude daquela. (Ver apartado 1)

Para anular: Acceda á aplicación da mesma forma que para a súa solicitude. Unha vez introduza o seu DNI aparecerán as seguintes ventás emerxentes que lle permitirán proceder a anulación.

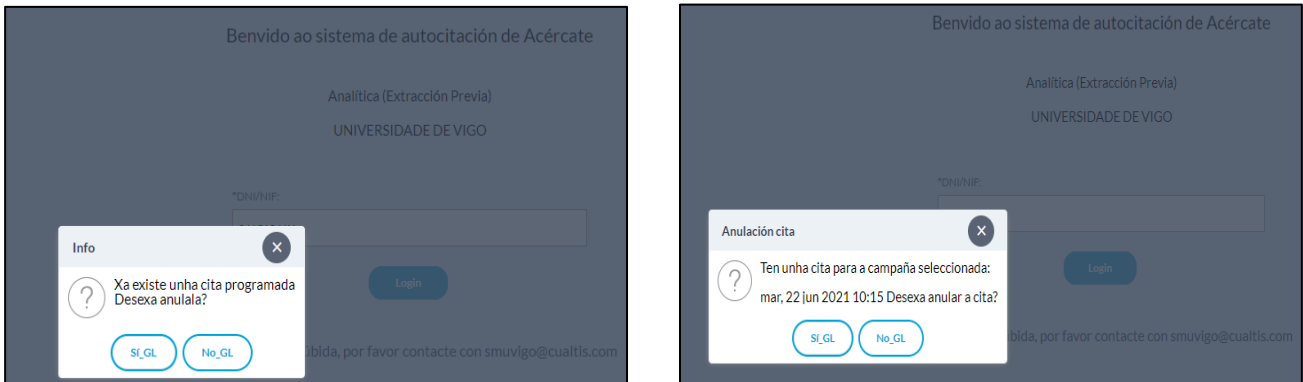

Para cambiar: Ten previamente que anular a súa cita. Despois inicie novamente o procedemento de solicitude de cita para elixir novo día e hora.

No caso de que a campaña do seu centro xa rematase, para anular ou cambiar a súa cita póñase en contacto co centro médico onde vaia realizar a analítica.

Para calquera dúbida ou axuda que precise pode contactar co Servizo de Prevención de Riscos Laborais da Universidade de Vigo. (986)81 40 88 / [sprl.administración@uvigo.es](mailto:sprl.administración@uvigo.es)